# **BAB III**

## **ANALISIS DAN PERANCANGAN SISTEM**

## **3.1 Analisis**

#### **3.1.1 Analisis Sistem yang Berjalan**

Analisa sistem yang sedang berjalan di LKP Indobank Cepu ini bertujuan untuk mengetahui bagaimana sistem penggajian yang sedang berjalan di LKP Indobank Cepu saat ini.

### **3.1.1.1 Pendataan Karyawan**

Proses ini masih menggunakan cara manual, dimulai dari bagian administrasi membuat *form* karyawan, *form* karyawan diberikan ke karyawan untuk di isi, kemudian *form* karyawan yang sudah terisi diberikan kembali ke bagian administrasi untuk dilakukan rekap data karyawan. Untuk lebih jelasnya bisa dilihat pada Gambar 3.1.

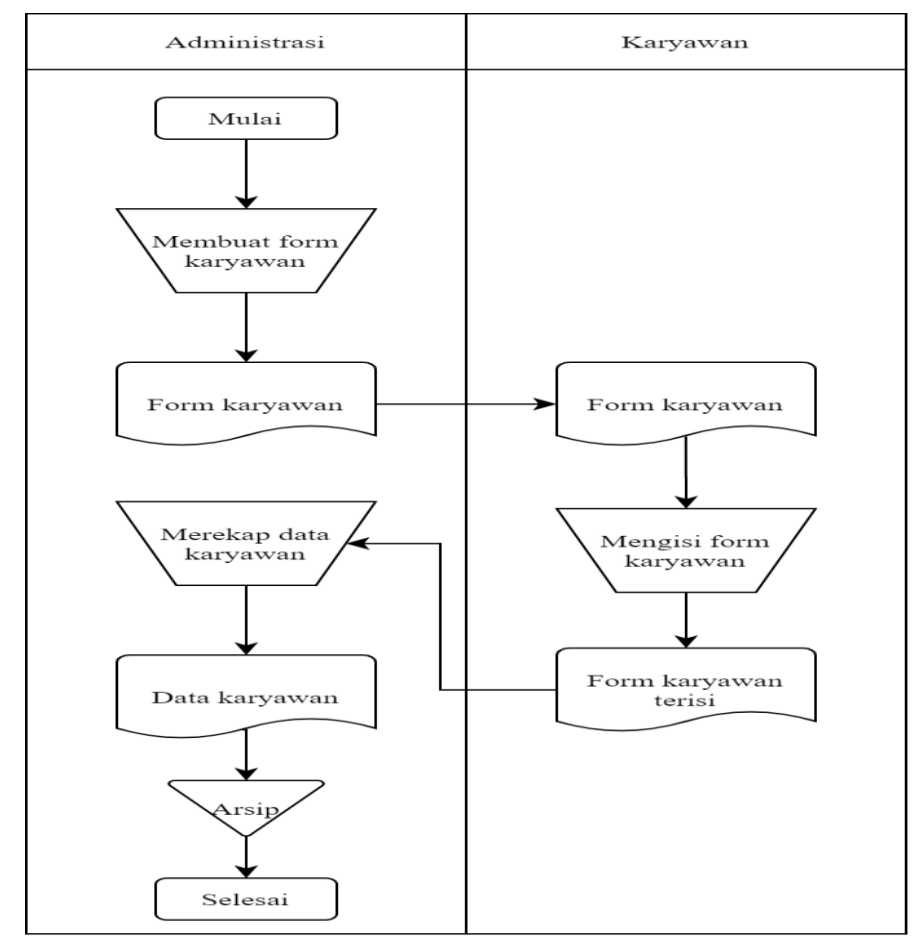

Gambar 3. 1. Dokumen *Flow* Pendataan Karyawan

## **3.1.1.2 Presensi**

Dimulai dari administrasi membuat *form* presensi, *form* presensi diberikan ke karyawan untuk diisi setiap masuk jam kerja, kemudian *form* presensi yang terisi diserahkan ke bagian administrasi untuk selanjutnya direkap dan disimpan dalam arsip. Untuk lebih jelasnya bisa dilihat pada Gambar 3.2.

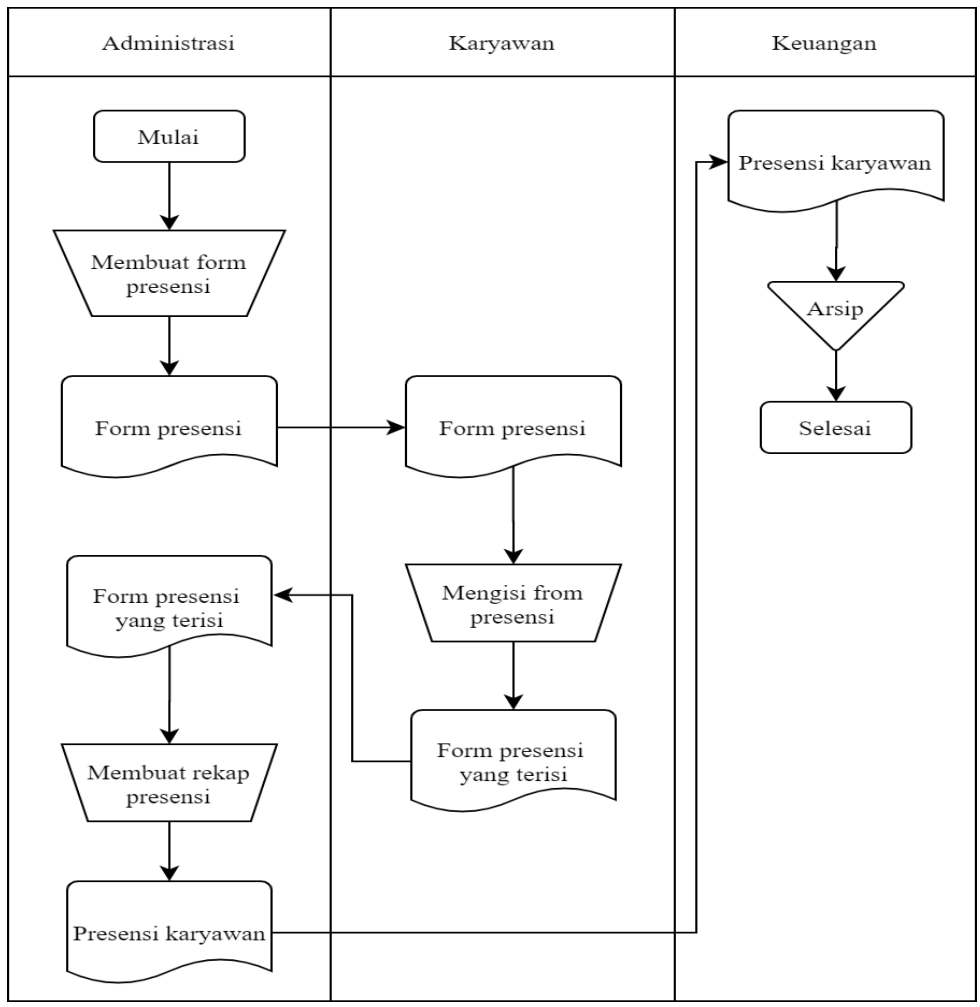

Gambar 3. 2. Dokumen *Flow* Presensi

#### **3.1.1.3 Penggajian**

Proses ini dimulai dari bagian keuangan memilih data karyawan dilanjutkan mengecek presensi karyawan, selanjutnya memulai menghitung gaji dan mencetak slip gaji, slip gaji dibuat rangkap dua, yang pertama disimpan bagian keuangan dan slip gaji ke dua diberikan ke karyawan, setelah penghitungan gaji selesai, setelah itu bagian keuangan membuat laporan gaji untuk selanjutnya diberikan

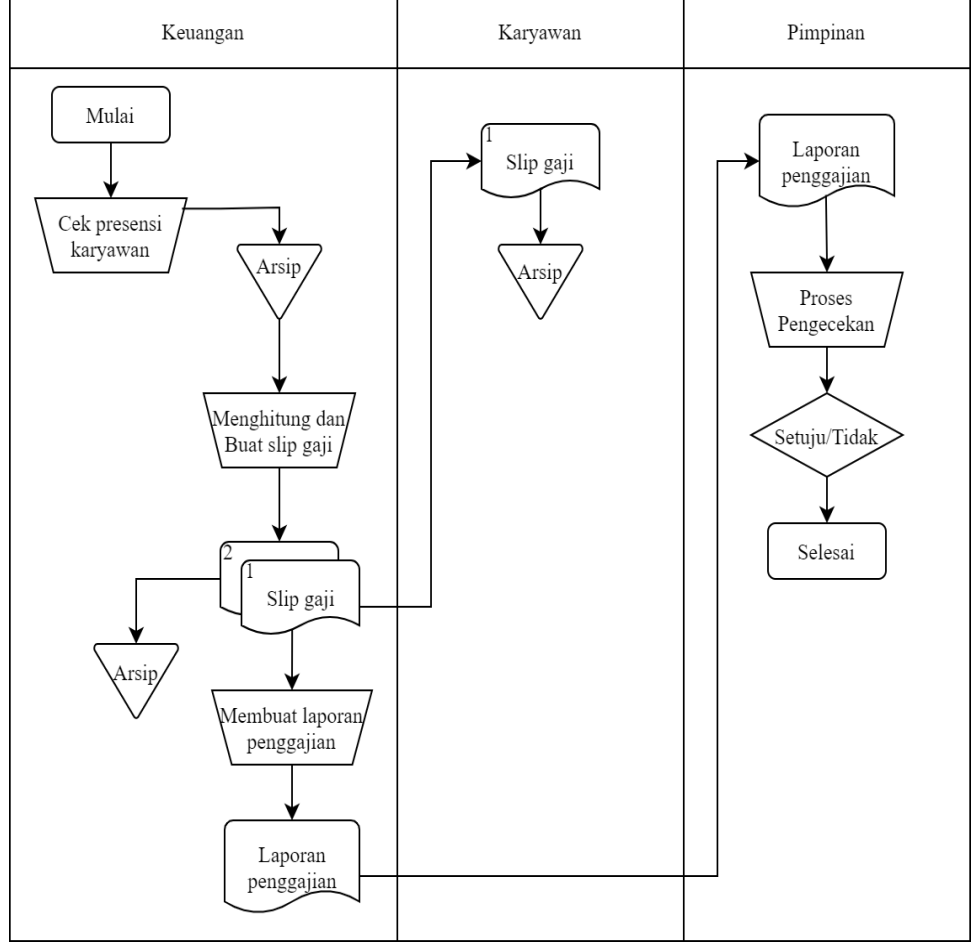

kepada pimpinan. Untuk lebih jelasnya proses penggajian bisa dilihat pada Gambar 3.3.

Gambar 3. 3. Dokumen *Flow* Penggajian

### **3.1.2 Sistem yang Diusulkan**

Setelah melakukan analisis sistem yang sedang berjalan berjalan di LKP Indobank, penulis mengusulkan sebuah sistem guna mempermudah dalam pendataan karyawan, penghitungan gaji beserta pembuatan laporan penggajian.

## **3.1.2.1** *Maintenance* **Karyawan**

Menjelaskan tentang proses *maintenance* karyawan yang dilakukan oleh sistem, dimulai dari bagian administrasi membuatkan *form* pendataan karyawan, *form* pendataan karyawan diserahkan ke karyawan untuk di isi, *form* yang terisi selanjutnya diserahkan kembali ke administrasi untuk di *input* ke dalam sistem. Lebih jelasnya bisa dilihat pada Gambar 3.4.

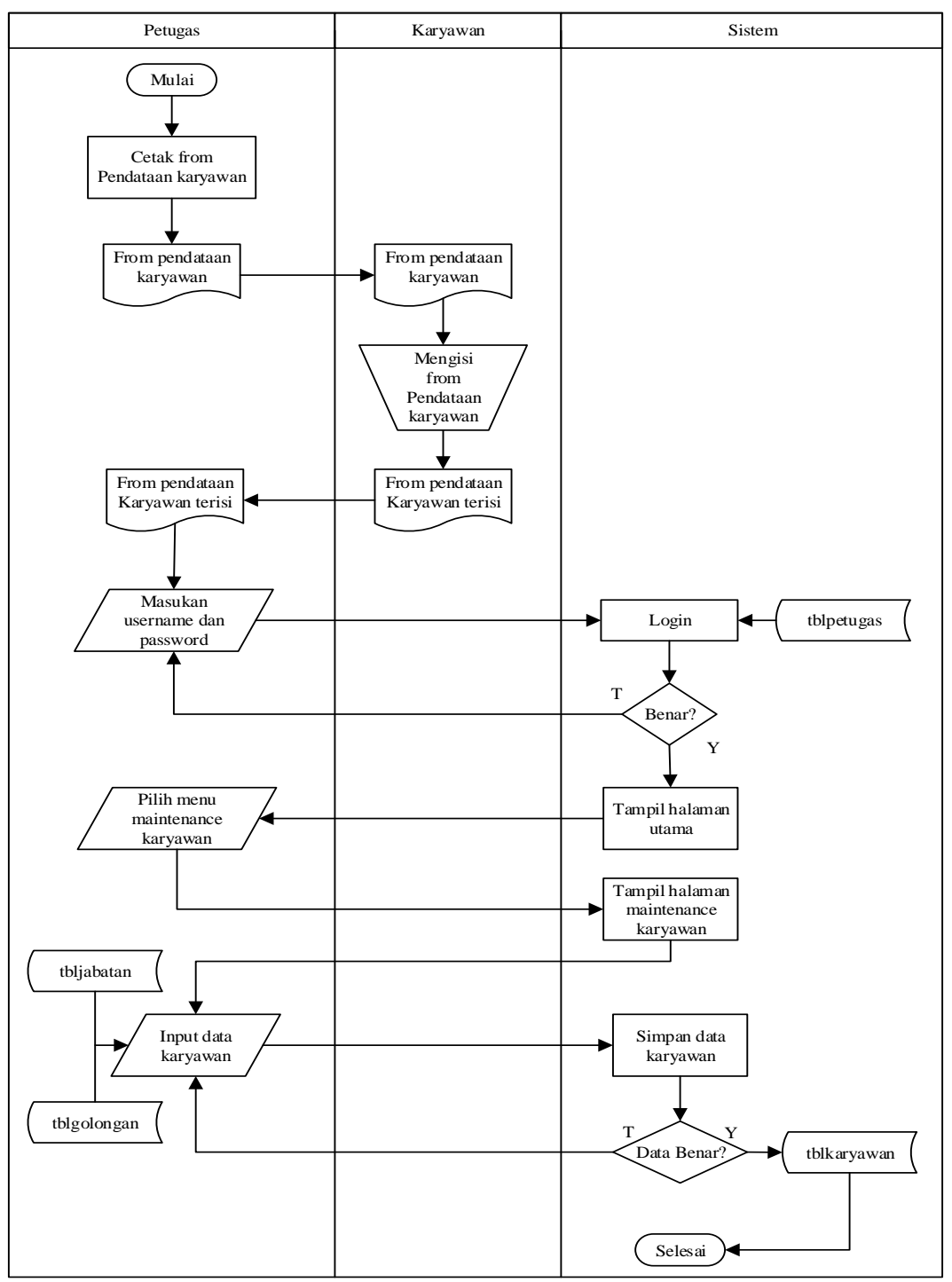

Gambar 3. 4. Sistem *Flow Maintenance* Karyawan

# **3.1.2.2** *Maintenance* **Jabatan**

Proses ini dimulai dari administrasi meng*input*kan kode jabatan, nama jabatan, gaji pokok beserta besar tunjangan jabatan yang didapat, setelah itu sistem akan menyimpan data jabatan ke tabel jabatan. Data jabatan ini berfungsi

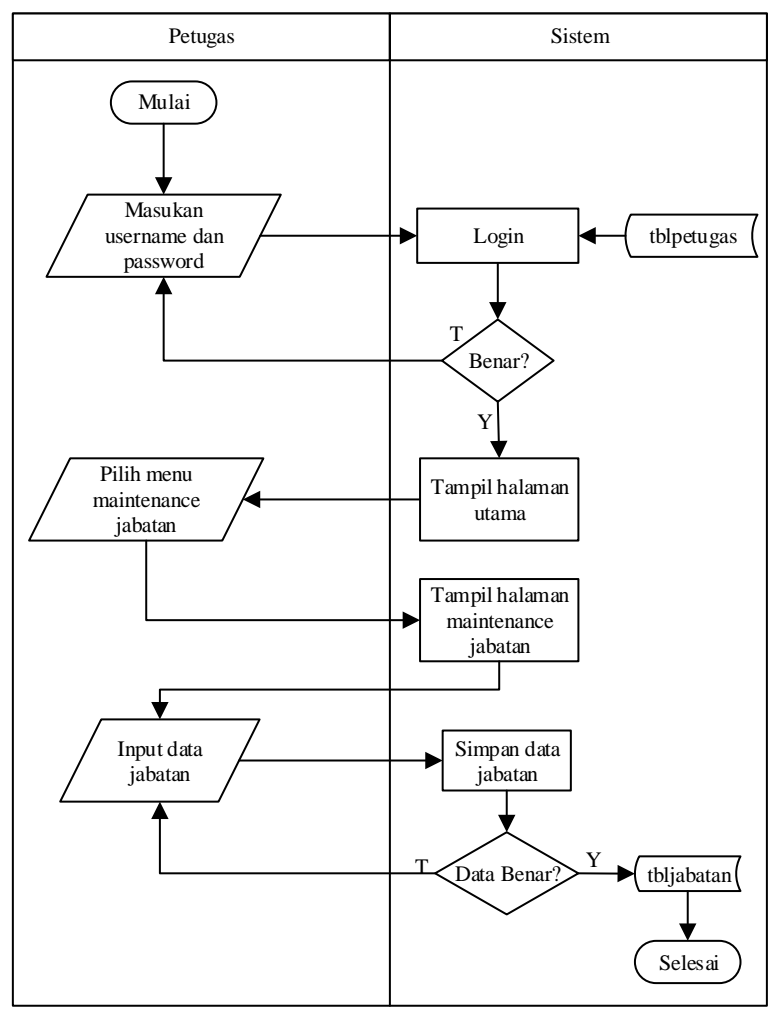

sebagai *master* jabatan yang aka digunakan dalam proses *input* karyawan. Proses *maintenance* jabatan ini dapat dilihat pada Gambar 3.5.

Gambar 3. 5. Sistem *Flow Maintenance* Jabatan

### **3.1.2.3** *Maintenance* **Golongan**

Proses ini dimulai dari administrasi meng*input*kan kode golongan, tunjangan suami/istri, tunjangan anak, uang makan, uang lembur, dan asuransi kesehatan setelah itu sistem akan menyimpan data golongan ke tabel golongan. Data golongan ini berfungsi sebagai *master* golongan yang akan digunakan dalam proses *input* karyawan. Proses *maintenance* golongan ini dapat dilihat pada Gambar 3.6.

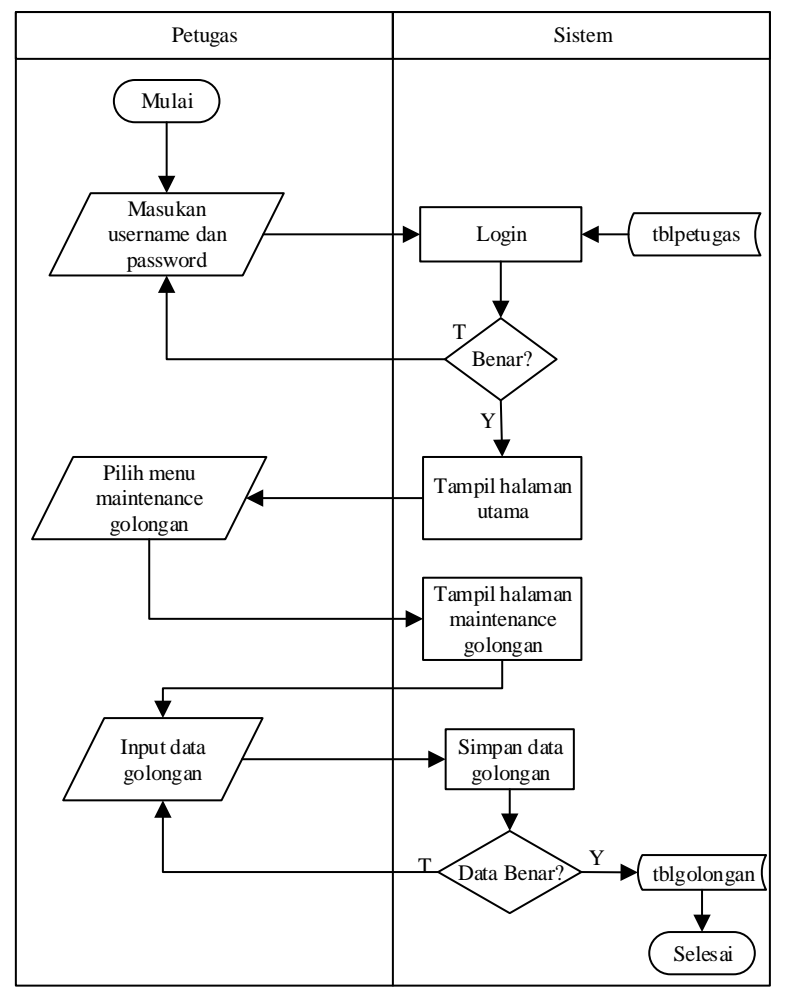

Gambar 3. 6. Sistem *Flow Maintenance* Golongan

# **3.1.2.4 Presensi**

Untuk presensi, pada penelitian ini masih menggunakan sistem yang sudah berjalan sebelumnya. Dimulai dari administrasi membuat *form* presensi, *form* presensi diberikan ke karyawan untuk di isi, *form* presensi yang terisi diserahkan kebagian administrasi untuk selanjutnya direkap dan diberikan pada bagian keuangan untuk selanjutnya disimpan dalam arsip. Untuk lebih jelasnya bisa dilihat Gambar 3.7.

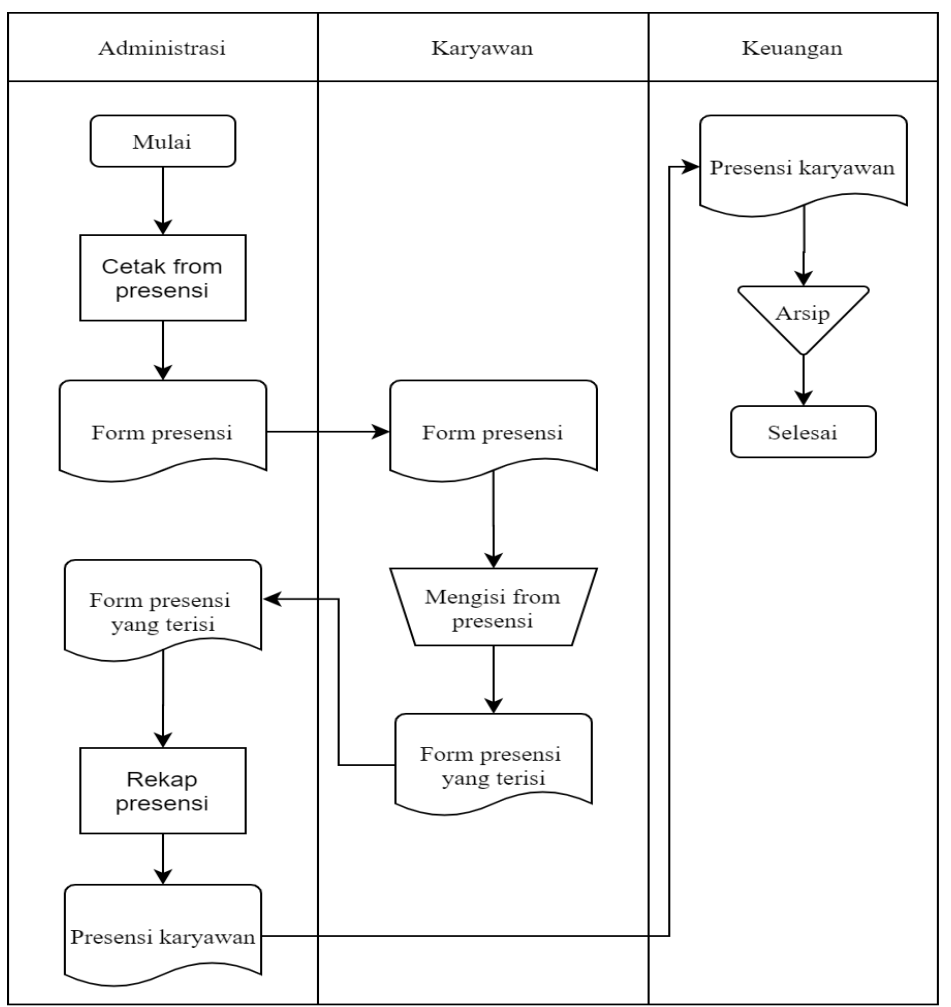

Gambar 3. 7. Sistem *Flow* Presensi

# **3.1.2.5 Penghitungan Gaji**

Menjelaskan tentang proses penggajian yang dilakukan oleh sistem, dimulai dari bagian keuangan *login* ke sistem kemudian memilih menu hitung gaji, selanjutnya memasukan data karyawan yang akan dihitung gajinya, jika data karyawan yang dimasukan salah, maka akan muncul peringatan "Data salah", jika data yang di isi sudah benar, maka sistem akan langsung menghitung gaji karyawan berdasarkan data yang dimasukan tadi, setelah penghitungan gaji yang dilakukan sistem selesai, maka otomatis laporan penghitungan gaji disimpan dalam tabel gaji. Untuk lebih jelasnya bisa dilihat pada Gambar 3.8.

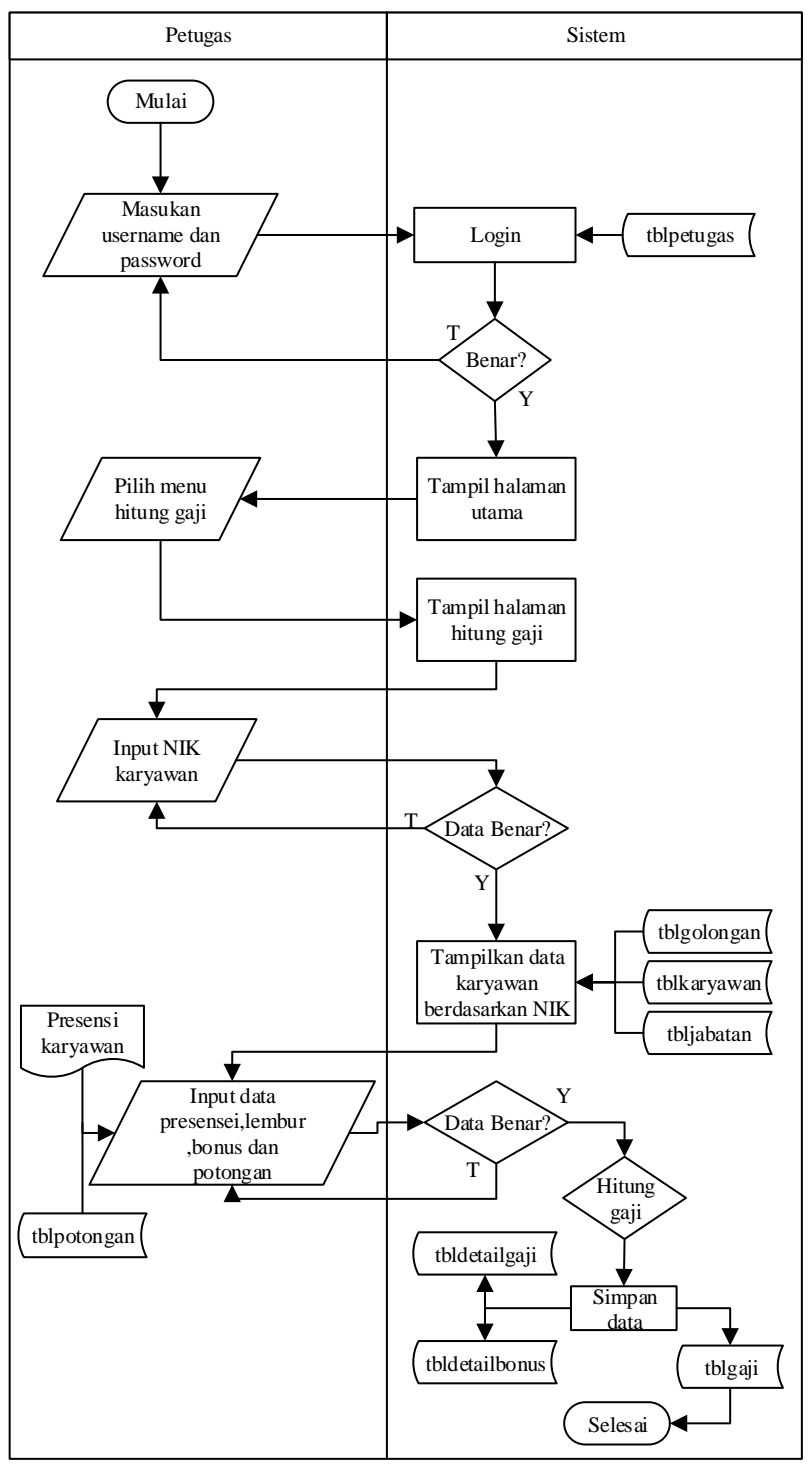

Gambar 3. 8. Sistem *Flow* Penghitungan Gaji

## **3.1.2.6 Laporan Gaji**

Proses ini adalah lanjutan dari penghitungan gaji yang dilakukan oleh sistem tadi, di mulai dari admin *login* ke sistem, kemudian memilih menu laporan penggajian, dilanjutkan memilih karyawan dan bulan gajian, setelah itu sistem

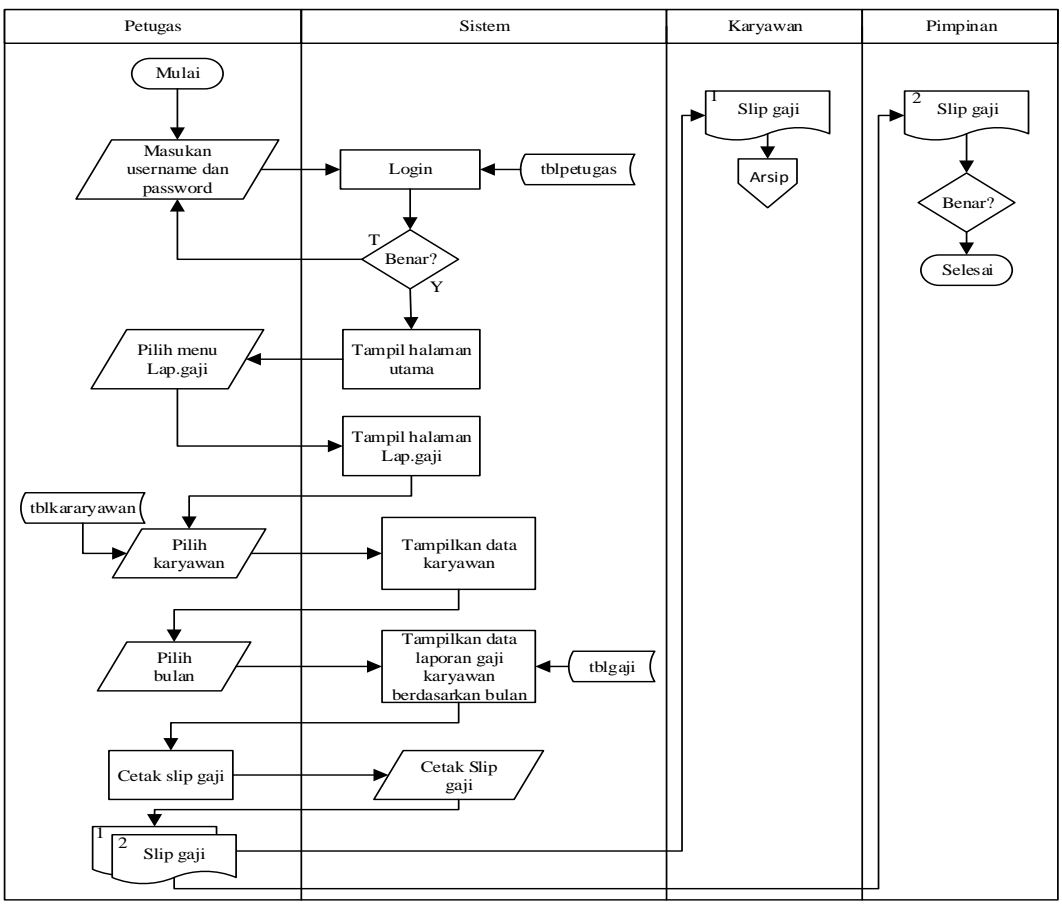

akan menampilkan data laporan gaji karyawan berdasarkan pada bulan tersebut untuk selanjutnya cetak slip gaji. Tahapan ini dapat dilihat pada Gambar 3.9.

Gambar 3. 9. Sistem *Flow* Laporan Gaji

# **3.1.2.7** *Hierarchy Input Output* **(HIPO)**

Fungsi dari *Hierarchy Input Output* adalah memberikan gambaran proses dan subproses yang ada. Untuk lebih jelasnya bisa dilihat pada Gambar 3.10.

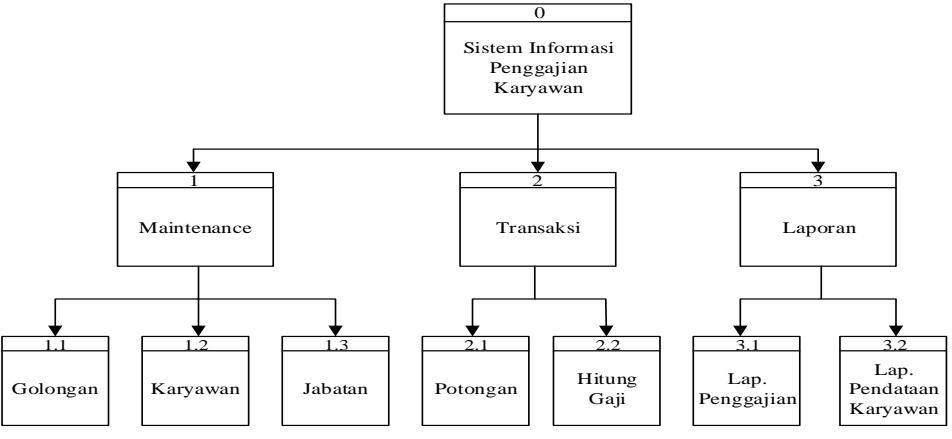

Gambar 3. 10. *Hierarchy Input Output*

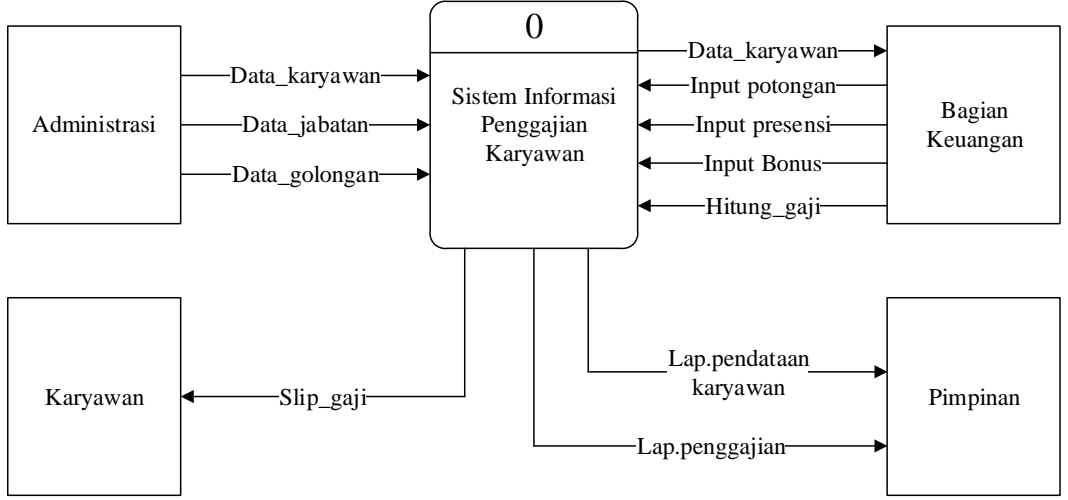

Gambar 3. 11. *Context Diagram*

Pada Gambar 3.11 menunjukan *context diagram* dari sistem informasi penggajian karyawan LKP Indobank Cepu. *Context diagram* tersebut menggambarkan proses secara umum yang terjadi pada sistem informasi penggajian. Pada *context diagram* tersebut, juga terlihat bahwa sistem informasi penggajian mempunyai 4 *entity*, yaitu Pimpinan, Karyawan, bagian Administrasi dan bagian Keuangan.

## **3.1.4** *Data Flow Diagram*

DFD merupakan perangkat yang digunakan pada metodologi pengembangan sistem yang terstruktur. DFD menggambarkan seluruh kegiatan yang terdapat pada sistem secara lebih jelas.

# **3.1.4.1 DFD Level 0 Subsistem Sistem Informasi Penggajian**

Pada DFD level 0 ini menjelaskan proses yang terjadi dalam sistem informasi penggajian secara lebih detail dibandingkan dengan *context diagram*. Berikut DFD level 0 sistem informasi penggajian dapat dilihat pada Gambar 3.12.

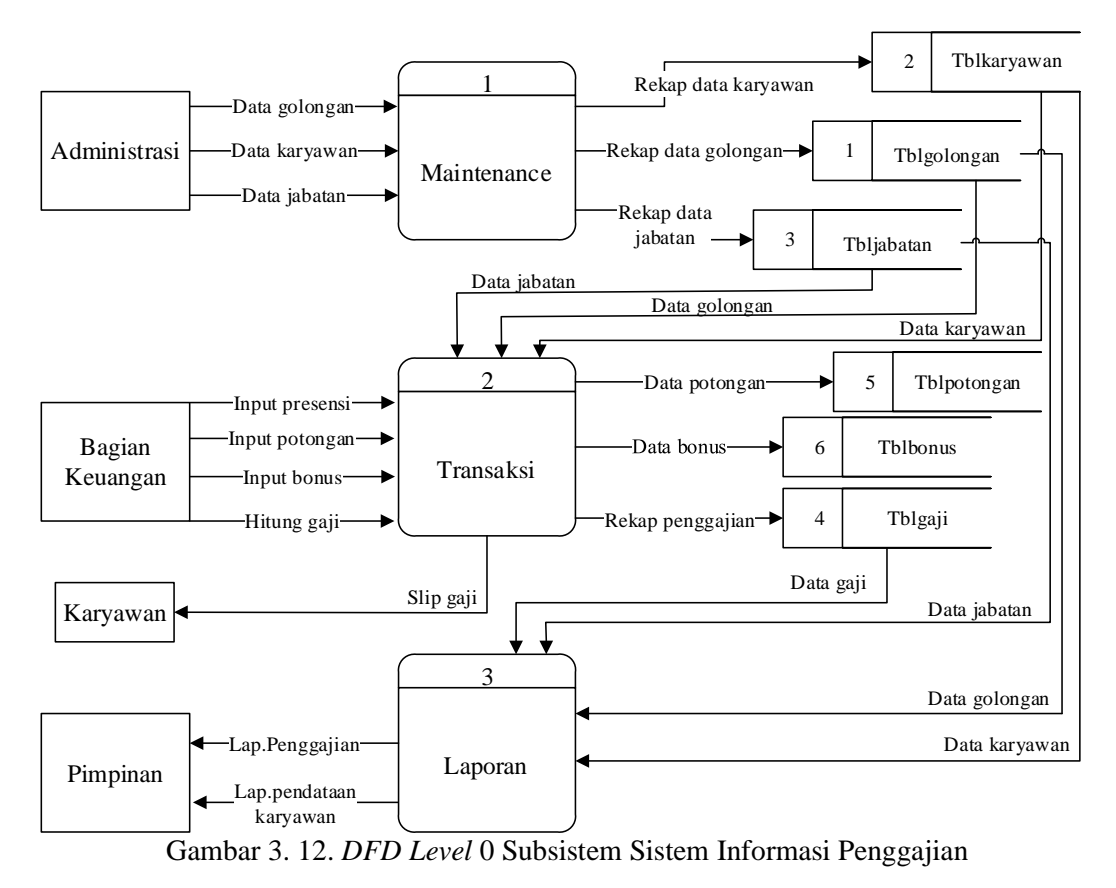

**3.1.4.2 DFD Level 1 Subsistem** *Maintenance*

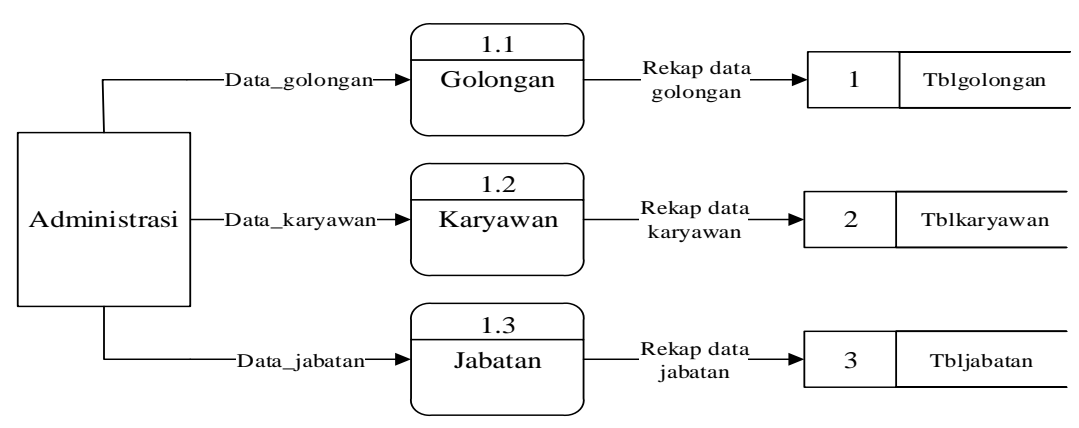

Gambar 3. 13. *DFD Level* 1 Subsistem *Maintenance*

Gambar 3.13 di atas adalah lanjutan dari sub proses *maintenance* yang ada pada DFD level 0.

## **3.1.4.3 DFD Level 1 Subsistem Transaksi**

DFD level 1 ini adalah pengembangan dari proses transaksi yang ada pada level 0 sistem informasi penggajian. Pada proses ini terdapat dua sub proses yaitu

pencatatan potongan, dan penghitungan gaji. Berikut DFD Level 1 Subsistem Transaksi bisa dilihat pada Gambar 3.14.

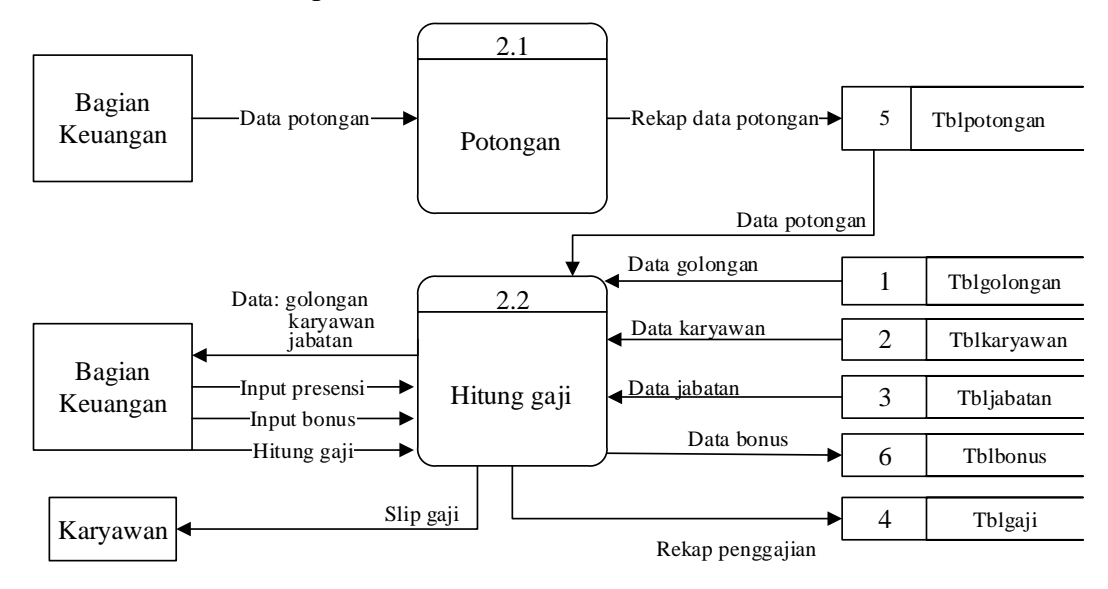

Gambar 3. 14. *DFD Level* 1 Subsistem Transaksi

**3.1.4.4 DFD Level 1 Subsistem Laporan**

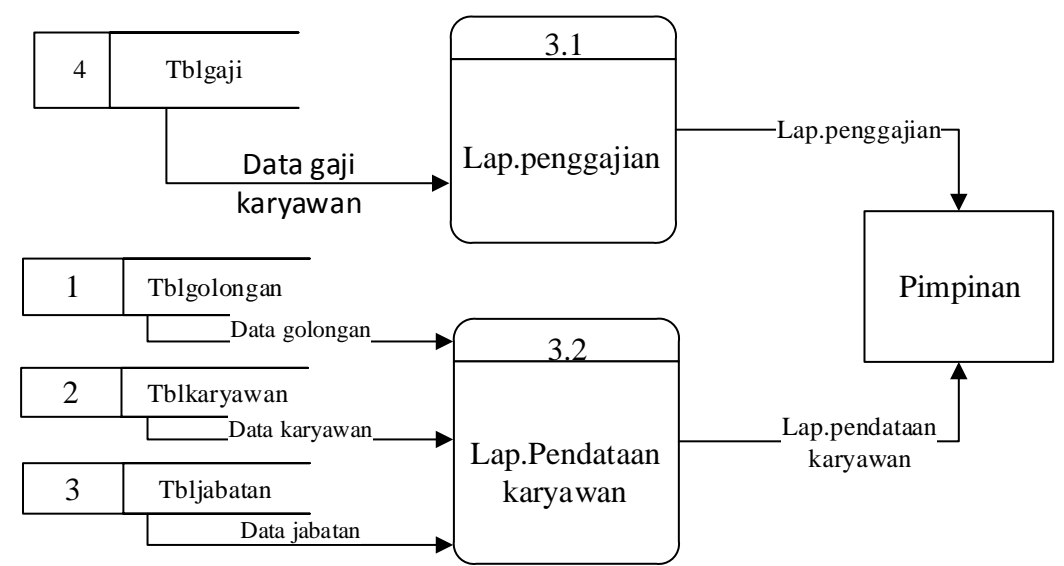

Gambar 3. 15. *DFD Level* 1 Subsistem Laporan

Pada gambar 3.15 ialah DFD Level 1 proses cetak laporan. DFD level 1 ini adalah pengembangan proses yang ada pada DFD level 0 sub laporan sistem informasi pengajian. Pada proses ini terdapat dua proses yaitu pembuatan laporan pendataan karyawan dan laporan penggajian.

### **3.1.5 Analisis Kebutuhan** *Non***-Fungsional**

Analisis kebutuhan *non*-fungsional merupakan analisis yang dibutuhkan untuk menentukan spesifikasi kebutuhan sistem. Spesifikasi ini juga meliputi elemen atau komponen-komponen apa saja yang dibutuhkan untuk sistem yang akan dibangun sampai dengan sistem tersebut dapat di implementasikan. Analisis kebutuhan ini juga menentukan spesifikasi masukan yang diperlukan sistem, keluaran yang akan dihasilkan dan proses yang dibutuhkan untuk mengolah masukan sehingga menghasilkan suatu keluaran yang diinginkan.

## **3.1.5.1 Anilisis Perangkat Keras** *(Hardware)*

Untuk aplikasi yang akan dibangun memerlukan perangkat keras untuk menjalankannya. Berdasarkan kondisi yang telah disebutkan, maka dapat diusulkan untuk spesifikasi perangkat keras komputer yang akan digunakan yaitu:

- 1) Processor : Intel® Core(TM) i3-2350M CPU @2.30GHz
- 2) Mouse : Optik
- 3) Keyboard : Standar
- 4) RAM : 8 GB
- 5) Hardisk : 600 GB

#### **3.1.5.2 Analisis Perangkat Lunak** *(Software)*

Usulan untuk spesifikasi perangkat lunak *(Software)* yang akan digunakan yaitu:

- 1) Sistem Operasi Windows 7
- 2) VB.Net 2010
- 3) XAMPP

Aplikasi yang akan dibangun menggunakan *VB.Net* 2010 dan *MySQL* sebagai *database*nya. Alasan digunakannya *VB.Net* sebagai alat perancangan program adalah guna memudahkan user bekerja dalam lingkungan *editing* yang *visual* yang tentunya dilengkapi dengan kontrol *hand-coding*. *VB.Net* juga kompatibel dengan teknologi *server* seperti *CFML, ASP.NET, ASP, JSP* dan *PHP*. Kemudian alasan digunakannya *MySQL* sebagai *database* yaitu mempunyai beberapa kemampuan, salah satunya menyediakan suatu sistem manajemen *database* yang dapat mengatur bagaimana menyimpan, menambah, mengakses

data dan transaksi-transaksi *database* lainnya. *MySQL* cepat sekali berkembang, karena *MySQL* merupakan suatu *software* yang *Open Source*.

### **3.2 Perancangan Sistem**

Perancangan sistem dapat diartikan sebagai suatu tahap setelah analisis dari siklus perancangan sistem yang mana merupakan suatu persiapan untuk membuat program aplikasi.

### **3.2.1 Perancangan** *Database*

## **3.2.1.1 Entity Relationship Diagram (ERD)**

*Entity Relationship Diagram* menggambarkan hubungan data dari tabel satu ke tabel yang lain. Berikut ini adalah *Entity Relational Diagram* (ERD) dari sistem informasi penggajian pada LKP Indobank dapat dilihat pada Gambar 3.16.

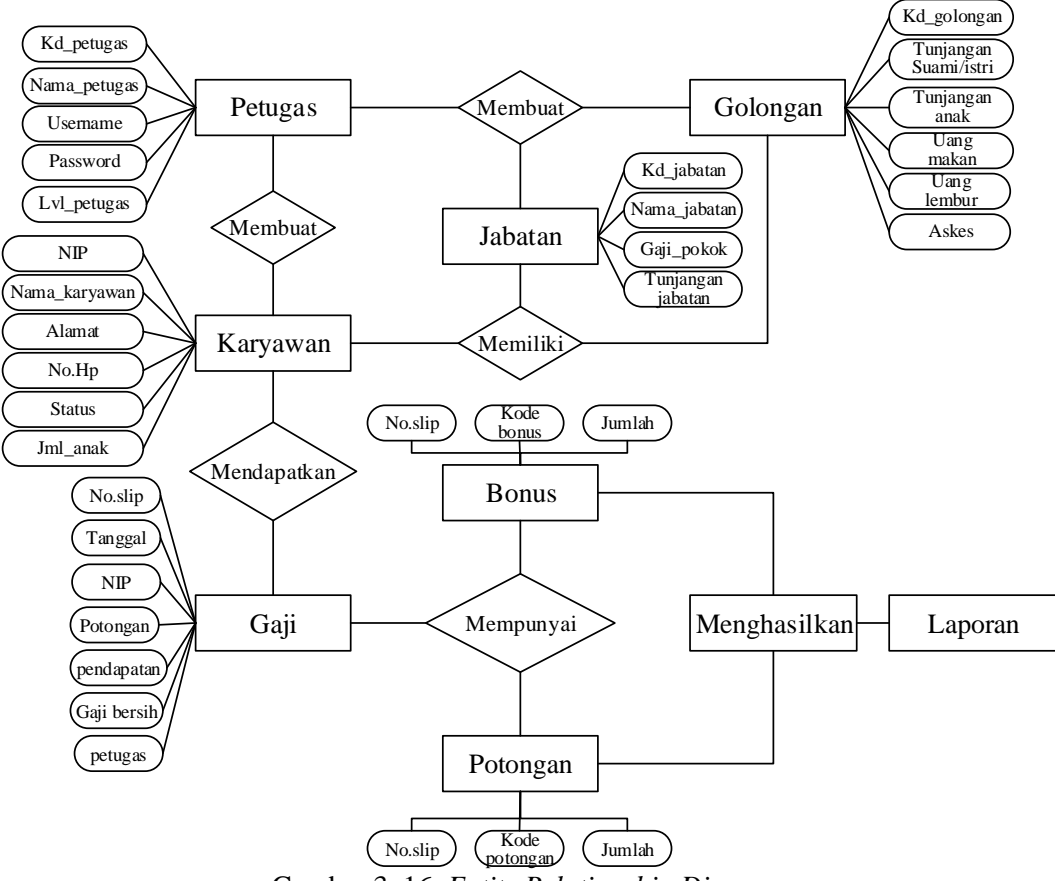

Gambar 3. 16. *Entity Relationship Diagram*

## **3.2.1.2 Tabel Relasi**

Tabel Relasi merupakan transformasi dari bentuk relasi diagram E-R yang digambarkan diatas. Berikut Gambar 3.17 merupakan gambar Tabel relasi.

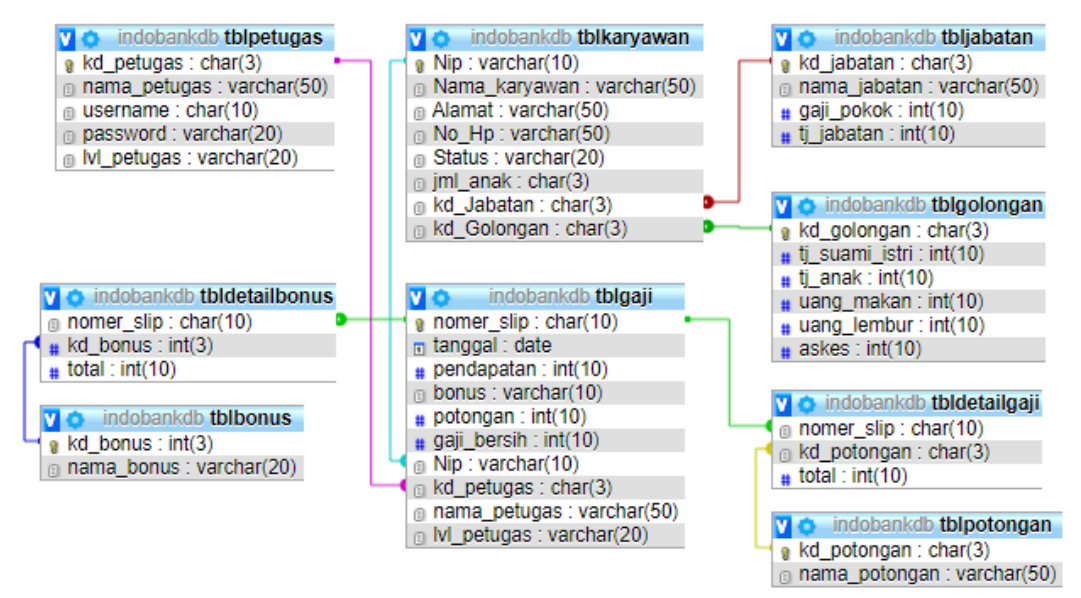

Gambar 3. 17 Tabel Relasi Sistem Informasi Penggajian

## **3.2.1.3 Struktur Tabel**

Adapun struktur tabel yang ada dari perancangan sistem informasi penggajian yaitu sebagai berikut:

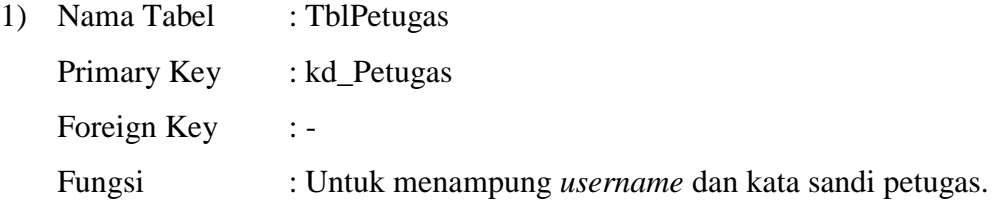

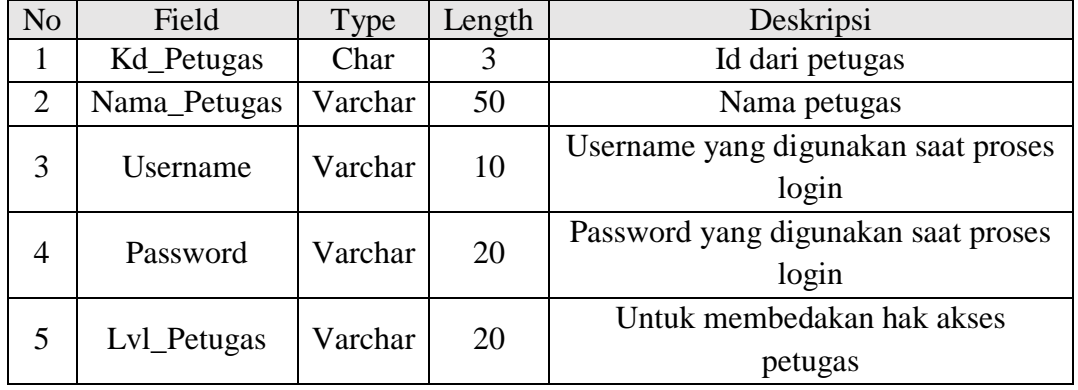

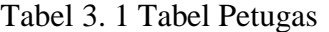

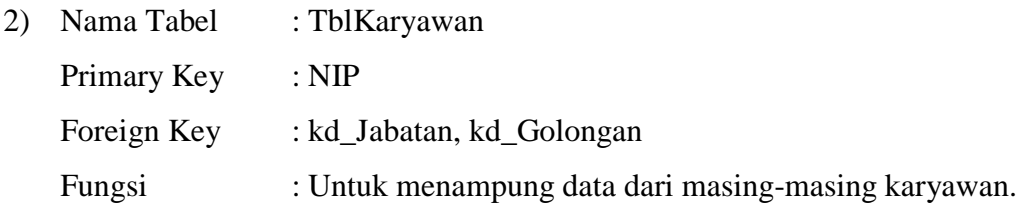

# Tabel 3. 2 Tabel Karyawan

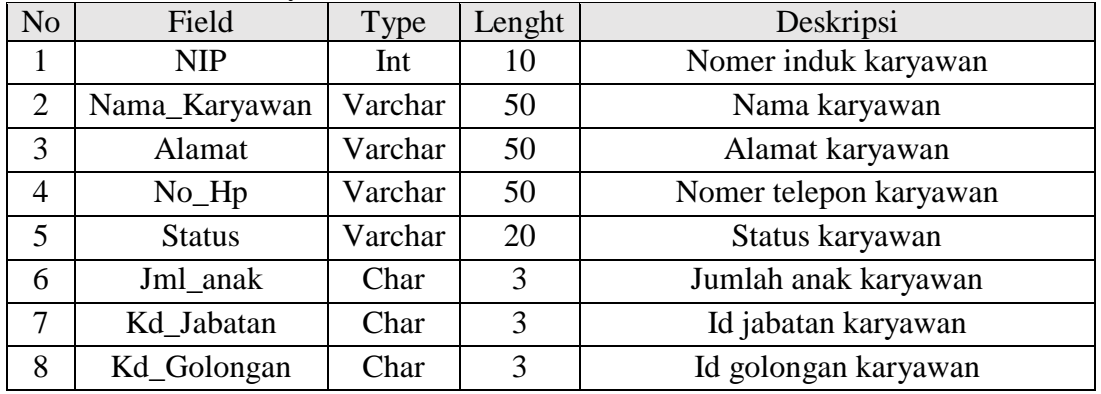

3) Nama Tabel : TblPotongan Primary Key : kd\_ Potongan Foreign Key : -Fungsi : Untuk menyimpan data potongan.

# Tabel 3. 3 Tabel Potongan

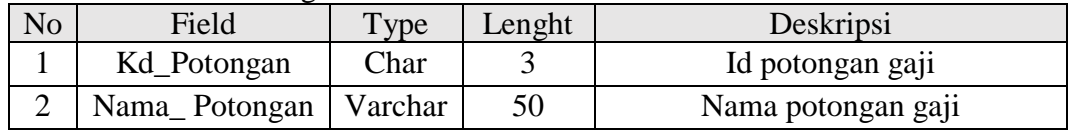

- 4) Nama Tabel : Tblbonus
	- Primary Key : kd\_ bonus

Foreign Key :-

Fungsi : Untuk menyimpan data bonus.

# Tabel 3. 4 Tabel Bonus

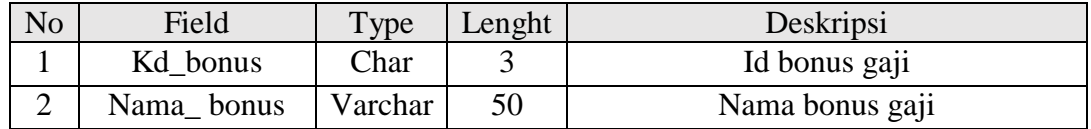

5) Nama Tabel : TblJabatan

Primary Key : kd\_Jabatan

Foreign Key :-

Fungsi : Untuk menentukan jabatan beserta gajinya.

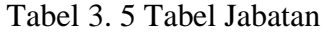

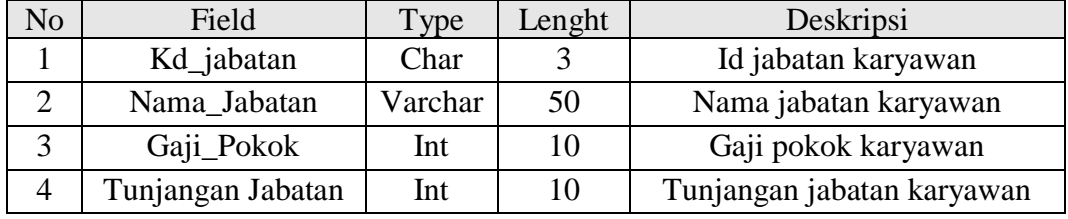

6) Nama Tabel : TblGolongan

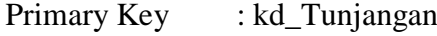

Foreign Key : -

Fungsi : Untuk mengelompokan golongan dari karyawan.

# Tabel 3. 6 Tabel Golongan

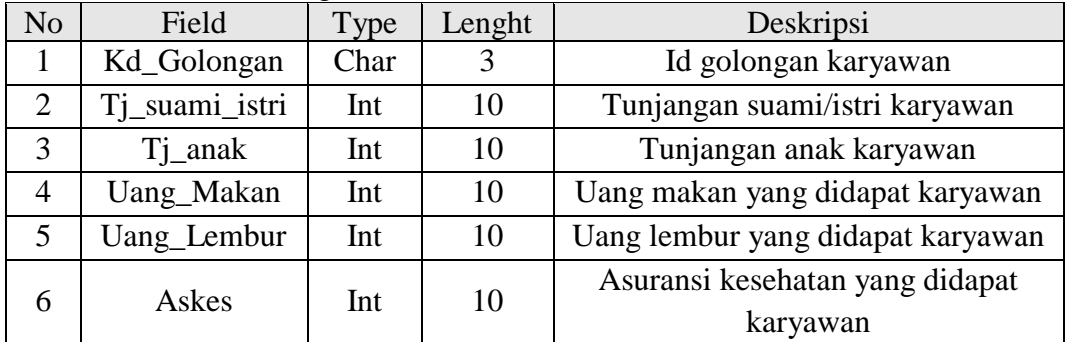

7) Nama Tabel : TblGaji

Primary Key : Nomer\_Slip

Foreign Key : NIP, kd\_Petugas

Fungsi : Untuk menampung data gaji karyawan per bulan.

| N <sub>o</sub> | $14001$ J. T $14001$ Odl<br>Field | Type    | Lenght | Deskripsi                                       |  |
|----------------|-----------------------------------|---------|--------|-------------------------------------------------|--|
|                | Nomer_Slip                        | Char    | 10     | Nomer slip gaji                                 |  |
| $\overline{2}$ | Tanggal                           | Date    |        | Tanggal penerimaan gaji                         |  |
| 3              | Pendapatan                        | Int     | 10     | Pendapatan dari gaji kotor                      |  |
| $\overline{4}$ | <b>Bonus</b>                      | Int     | 10     | Bonus gaji yang didapat                         |  |
| 5              | Potongan                          | Int     | 10     | Potongan dari gaji kotor                        |  |
| 6              | Gaji_Bersih                       | Int     | 10     | Total gaji bersih yang didapat                  |  |
| 7              | <b>NIP</b>                        | Int     | 10     | Nomer induk karyawan                            |  |
| 8              | Kd_Petugas                        | Char    | 3      | Id petugas yang menghitung gaji                 |  |
| 9              | Varchar<br>Nama_Petugas           |         | 50     | Nama petugas yang menghitung<br>gaji            |  |
| 10             | Lvl_petugas                       | Varchar | 20     | Level hak akses petugas yang<br>menghitung gaji |  |

Tabel 3. 7 Tabel Gaji

8) Nama Tabel : Tbldetailpotongan

Primary Key :-Foreign Key : Nomer\_Slip, kd\_Potongan Fungsi : Untuk menunjukan detail potongan gaji

## Tabel 3. 8 Tabel Detail Potongan

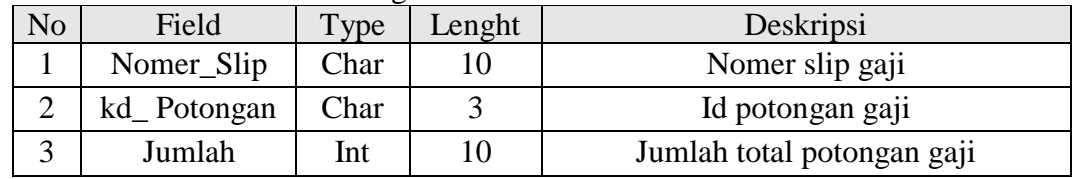

9) Nama Tabel : Tbldetailbonus

Primary Key :-

Foreign Key : Nomer\_Slip, kd\_bonus

Fungsi : Untuk menunjukan detail bonus gaji

# Tabel 3. 9 Tabel Detail Bonus

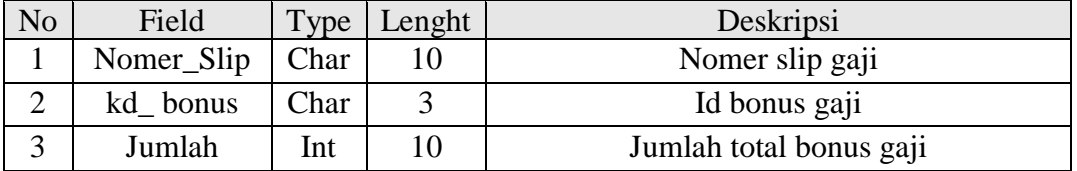

## **3.2.2 Desain Antarmuka Sistem**

Bagian ini memuat rancangan awal desain antarmuka sistem dengan pengguna, hal ini bertujuan untuk menyamakan pandangan antara pengguna dan pengembang sistem tentang rancangan aplikasi yang akan dibuat.

### **3.2.2.1** *Form Login*

Halaman *login* menjadi halaman pertama yang diakses petugas. Desain halaman *login* terdapat *textbox username* dan *password*, serta dua buah *button* untuk proses masuk atau keluar dari halaman *login*. Desan *form login* dapat dilihat pada Gambar 3.18.

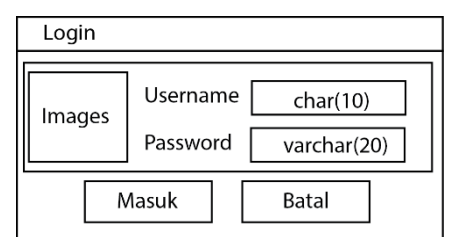

Gambar 3. 18. Desain *Form Login*

# **3.2.2.2 Menu Utama**

Pada *form* inilah nantinya jadi pintasan untuk menuju *form* lainnya, terdapat tiga strip menu yang antara lain *file, options*, dan menu *exit,* ada juga grup *button* yang mengarahkan ke menu inti yaitu *maintenance* yang berjumlah tiga *button* diantaranya *button* golongan, karyawan, dan jabatan. Menu transaksi mempunyai dua *button* yaitu potongan dan hitung gaji, terakhir menu laporan terdapat button lap.penggajian dan lap.karyawan. Desain menu ini dapat dilihat pada Gambar 3.19.

| Menu Utama                   |                                            |         |
|------------------------------|--------------------------------------------|---------|
| File<br>Options<br>Exit      |                                            |         |
| Maintenance                  |                                            |         |
|                              | Transaksi                                  | Laporan |
| Jabatan<br>Golongan Karyawan | Potongan Hitung Gaji Lap.Gaji Lap.Karyawan |         |
|                              |                                            |         |
|                              |                                            |         |
|                              |                                            |         |
|                              |                                            |         |

Gambar 3. 19. Desain *Form* Menu Utama

### **3.2.2.3** *Form* **Karyawan**

*Form* karyawan berfungsi sebagai halaman untuk meng*input* data karyawan baru atau mengubah data karyawan yang sudah ada. Ada beberapa menu *input* data pada *form* ini, yang pertama *textbox input* nip, *textbox input* nama karyawan, *textbox input* alamat, *textbox input* nomer telephone, *combobox* status, *textbox* jumlah anak, *combobox* kode jabatan, *combobox* kode golongan, dan *textbox* cari. Terdapat enam *button* pada menu ini, yaitu *button* lihat dua buah, dan empat *button* simpan, ubah, hapus data, dan *button* exit. Pada bagian bawah terdapat satu buah *data gride view*. Desain ini dapat dilihat pada Gambar 3.20.

|     |                     | Karyawan   |                                                        |                           |                                           |                        |                                |                                              |  |  |
|-----|---------------------|------------|--------------------------------------------------------|---------------------------|-------------------------------------------|------------------------|--------------------------------|----------------------------------------------|--|--|
| Nip | Nama<br>Alamat      |            | int(10)<br>varchar(50)<br><b>Status</b><br>varchar(50) | No. Telpon<br>Jumlah Anak | varchar(20)<br>varchar(20)<br>varchar(20) | Kode Jabatan<br>Simpan | Kode Golongan<br>Ubah<br>Hapus | char(3)<br>Lihat<br>char(3)<br>Lihat<br>Exit |  |  |
|     | Cari<br>varchar(50) |            |                                                        |                           |                                           |                        |                                |                                              |  |  |
|     | <b>No</b>           | <b>NIP</b> | Nama                                                   | Alamat                    | No. Telp                                  | Kode Jabatan           | Kode Golongan                  | <b>Status</b>                                |  |  |
|     |                     | int(10)    | varchar(50)                                            | varchar(50)               | varchar(20)                               | char(3)                | char(3)                        | varchar(20)                                  |  |  |
|     |                     |            |                                                        |                           |                                           |                        |                                |                                              |  |  |
|     |                     |            |                                                        |                           |                                           |                        |                                |                                              |  |  |
|     |                     |            |                                                        |                           |                                           |                        |                                |                                              |  |  |
|     |                     |            |                                                        |                           |                                           |                        |                                |                                              |  |  |

Gambar 3. 20. Desain *Form* Karyawan

#### **3.2.2.4** *Form* **Golongan**

*Form* golongan berfungsi untuk mengelola data golongan, seperti menambah atau mengubah data golongan yang ada. Ada beberapa menu *input*  data pada *form* ini, yang pertama *textbox input* kode golongan, *textbox input* tunjangan suami atau istri, *textbox input* tunjangan anak, *textbox input* uang makan, *textbox input* uang lembur, dan *textbox input* asuransi kesehatan. Terdapat empat *button* pada menu ini yaitu *button* simpan, ubah, hapus data, dan *button* exit. Pada bagian bawah terdapat satu buah *data gride view*. Desain *form* golongan dapat dilihat pada Gambar 3.21.

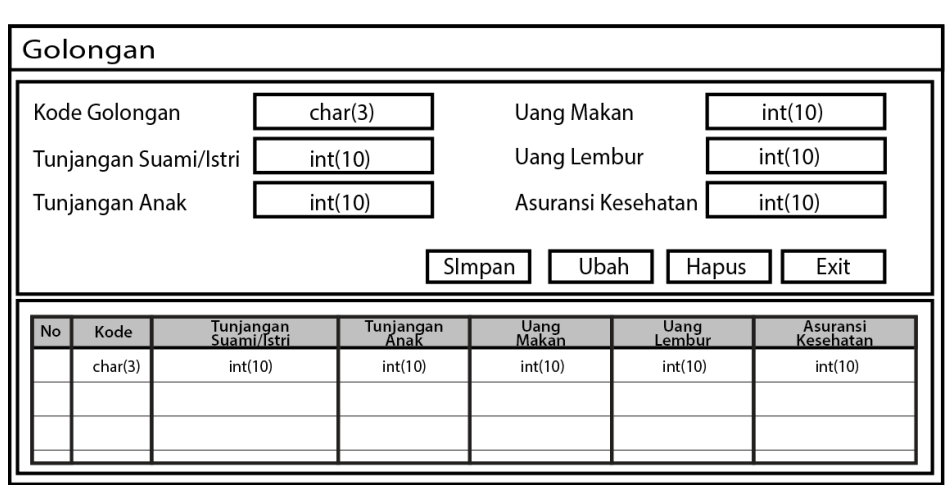

Gambar 3. 21. Desain *Form* Golongan

## **3.2.2.5** *Form* **Jabatan**

*Form* jabatan berfungsi untuk mengelola data jabatan karyawan, seperti menambah atau mengubah data jabatan yang ada. Ada beberapa menu *input* data pada *form* ini, yang pertama *textbox input* kode jabatan, *textbox input* nama jabatan, *textbox input* gaji pokok, dan *textbox input* tunjangan jabatan. Terdapat empat *button* pada menu ini yaitu *button* simpan, ubah, hapus data, dan *button exit*. Pada bagian bawah terdapat satu buah *data gride view*. Desain *form* jabatan dapat dilihat pada Gambar 3.22.

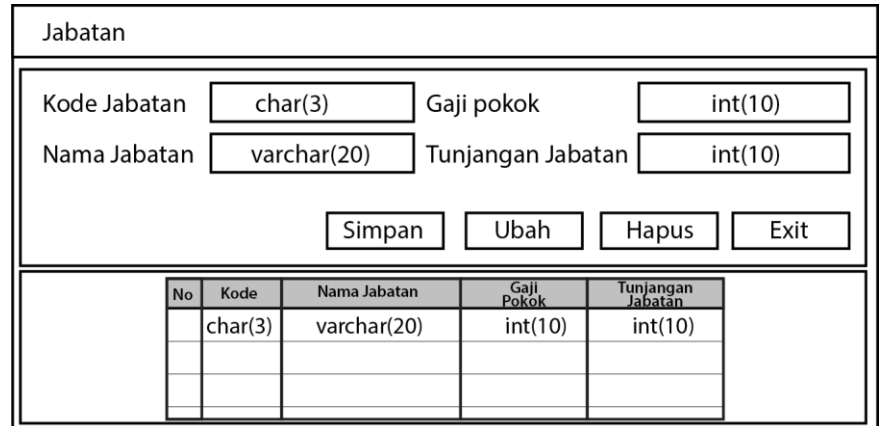

Gambar 3. 22. Desain *Form* Jabatan

## **3.2.2.6** *Form* **Laporan Karyawan**

Pada *form* ini berfungsi untuk *master* keseluruhan dari data karyawan. Terdapat lima *button* pada menu ini yaitu *button* golongan, *button* jabatan, *button* potongan, *button* karyawan, dan *button exit*. Pada bagian bawah terdapat satu

buah *crystal report viewer*. Berikut desain *form* laporan karyawan dapat dilihat pada Gambar 3.23.

|                                     | Laporan Karyawan |             |             |             |              |               |               |  |  |
|-------------------------------------|------------------|-------------|-------------|-------------|--------------|---------------|---------------|--|--|
|                                     | Golongan         | Jabatan     |             | Potongan    |              | Karyawan      | Exit          |  |  |
| Logo<br>Data Karyawan Indobank Cepu |                  |             |             |             |              |               |               |  |  |
| No                                  | <b>NIP</b>       | Nama        | Alamat      | No. Telp    | Kode Jabatan | Kode Golongan | <b>Status</b> |  |  |
|                                     | int(10)          | varchar(50) | varchar(50) | varchar(20) | char(3)      | char(3)       | varchar(20)   |  |  |
|                                     |                  |             |             |             |              |               |               |  |  |
|                                     |                  |             |             |             |              |               |               |  |  |
|                                     |                  |             |             |             |              |               |               |  |  |
|                                     |                  |             |             |             |              |               |               |  |  |
|                                     |                  |             |             |             |              |               |               |  |  |
|                                     |                  |             |             |             |              |               |               |  |  |
|                                     |                  |             |             |             |              |               |               |  |  |
|                                     |                  |             |             |             |              |               |               |  |  |
|                                     |                  |             |             |             |              |               |               |  |  |

Gambar 3. 23. Desain *Form* Laporan Karyawan

Untuk rancangan laporan data karyawan setelah di print dapat dilihat pada Gambar 3.24.

|    | Data Karyawan Indobank Cepu<br><sub>,</sub> Logo |             |             |             |              |               |               |  |  |
|----|--------------------------------------------------|-------------|-------------|-------------|--------------|---------------|---------------|--|--|
| No | <b>NIP</b>                                       | Nama        | Alamat      | No. Telp    | Kode Jabatan | Kode Golongan | <b>Status</b> |  |  |
|    | int(10)                                          | varchar(50) | varchar(50) | varchar(20) | char(3)      | char(3)       | varchar(20)   |  |  |
|    |                                                  |             |             |             |              |               |               |  |  |
|    |                                                  |             |             |             |              |               |               |  |  |
|    |                                                  |             |             |             |              |               |               |  |  |
|    |                                                  |             |             |             |              |               |               |  |  |
|    |                                                  |             |             |             |              |               |               |  |  |
|    |                                                  |             |             |             |              |               |               |  |  |
|    |                                                  |             |             |             |              |               |               |  |  |
|    |                                                  |             |             |             |              |               |               |  |  |
|    |                                                  |             |             |             |              |               |               |  |  |
|    |                                                  |             |             |             |              |               |               |  |  |

Gambar 3. 24. Desain Laporan Karyawan

# **3.2.2.7** *Form* **Potongan**

*Form* potongan berfungsi untuk mengelola data potongan karyawan. Data ini nantinya digunakan saat proses penghitungan gaji. Pada menu ini terdapat *textbox input* kode potongan dan *textbox input* nama potongan. Pada bagian bawah terdapat satu buah *data gride view*. Desain *form* potongan dapat dilihat pada Gambar 3.25.

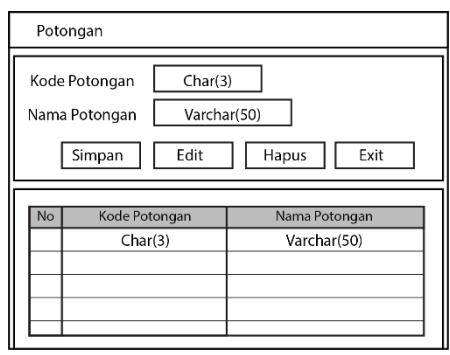

Gambar 3. 25. Desain *Form* Potongan

## **3.2.2.8** *Form* **Hitung Gaji**

Pada *form* inilah nantinya proses penghitungan gaji karyawan dilakukan, pada menu ini hanya *textbox* tertentu saja yang bisa *input* data, antara lain *textbox input* nip, *textbox input* jumlah hadir, *textbox input* jumlah lembur, untuk *textbox* yang tidak disebutkan akan terisi secara otomatis setelah peng*input*an nip, dengan penambahan dua *data gride view* untuk menginputkan besar potongan dan bonus gaji karyawan. Terdapat tiga buah *button* untuk proses pengoperasiannya yaitu *button* simpan, batal, dan *exit*. Desain *form* penghitungan gaji dapat dilihat pada Gambar 3.26.

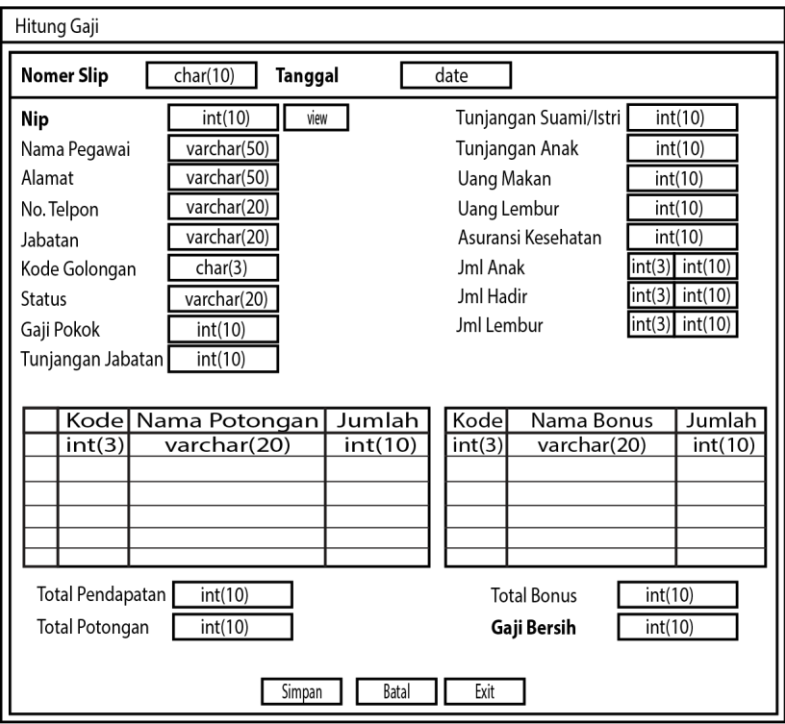

Gambar 3. 26. Desain *Form* Hitung Gaji

## **3.2.2.9** *Form* **Laporan Gaji**

*Form* ini berfungsi untuk menampilkan data dari penghitungan gaji karyawan yang sudah tersimpan dalam sistem. Pada menu ini terdapat satu buah *data gride view,* satu buah *date time picker*, dan satu buah *button* lihat. Pada bagian bawah terdapat satu buah *crystal report viewer*. Berikut desain *form* laporan gaji dapat dilihat pada Gambar 3.27.

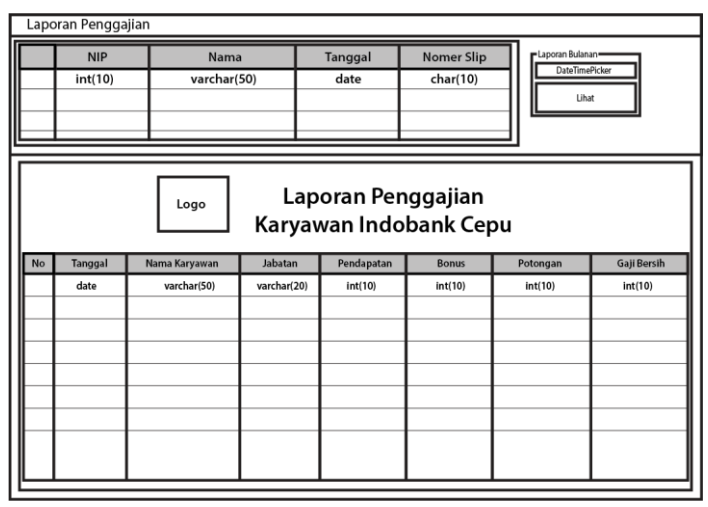

Gambar 3. 27. Desain *Form* Laporan Gaji

Sedangkan untuk rancangan slip gaji ketika diprint dapat dilihat pada Gambar 3.28.

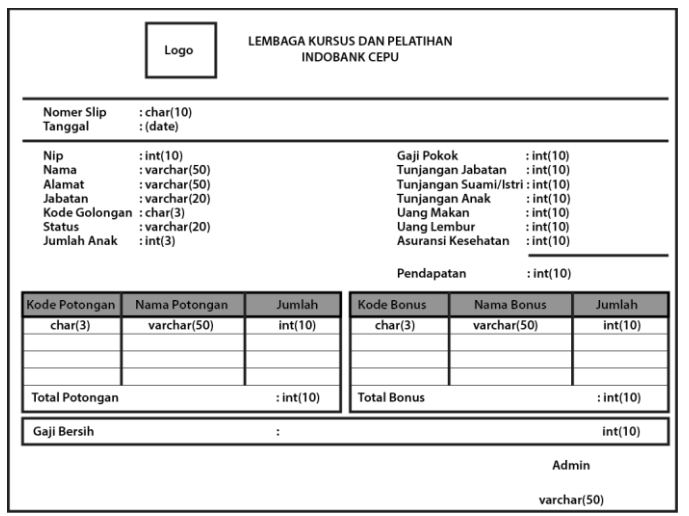

Gambar 3. 28. Desain Slip Gaji